## Configure four eyes authorization

165 admin August 22, 2023 [Security Features](https://www.ezeelogin.com/kb/category/features-functionalities/security-features/8/) 6214

## Four eyes authorization in Ezeelogin

Four-eye authorization in Ezeelogin is used to view the recordings of any user with only two-factor authentication.

1. Login to **Ezeelogin GUI** -> **Settings** -> **General** -> **Security** -> **Four eyes authorization**

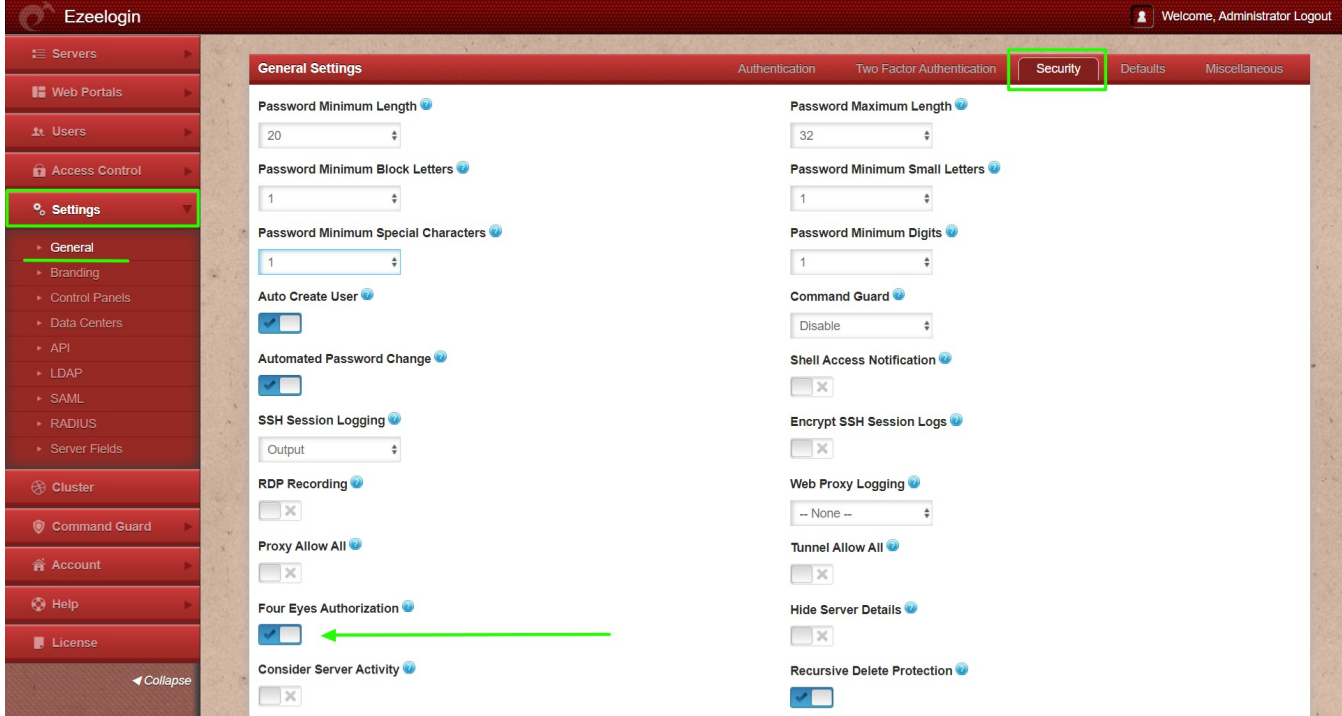

2. Make sure Four Eyes Authorization Privilege is enabled for the user who would be granting access to view ssh logs. Go to **Access Control**-> **User-Action** and grant the user **Four Eye Authorization Privilege**.

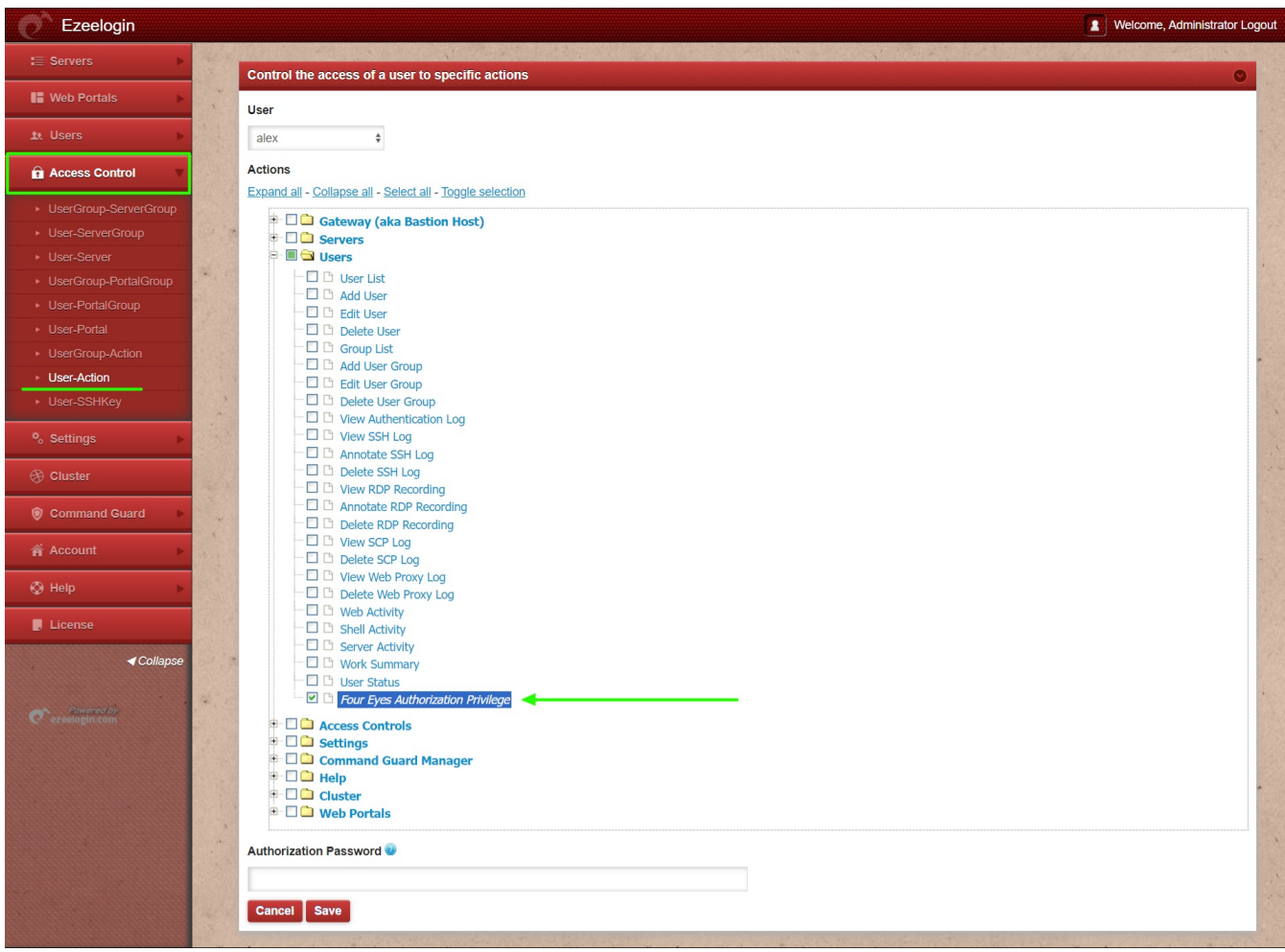

3. Ensure that one of the two-factor authentication methods [Google 2FA](https://www.ezeelogin.com/kb/article.php?id=147), [Yubikey,](https://www.ezeelogin.com/kb/article.php?id=75) or [DUO Security](https://www.ezeelogin.com/kb/article.php?id=164) is configured for the four eyes authorizing user. Refer below example to setup Google 2FA

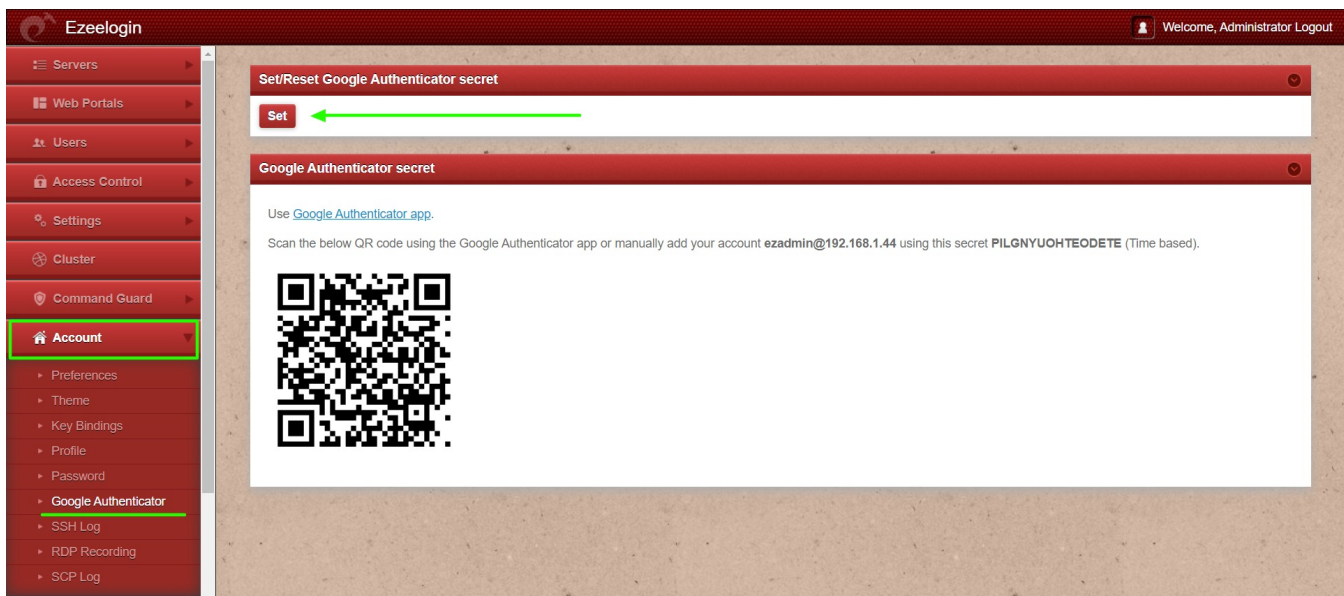

4. You have configured four eyes authorization for viewing ssh logs. Go to **Users** -> **SSH Logs** -> **select user and server** -> **View SSH Log**

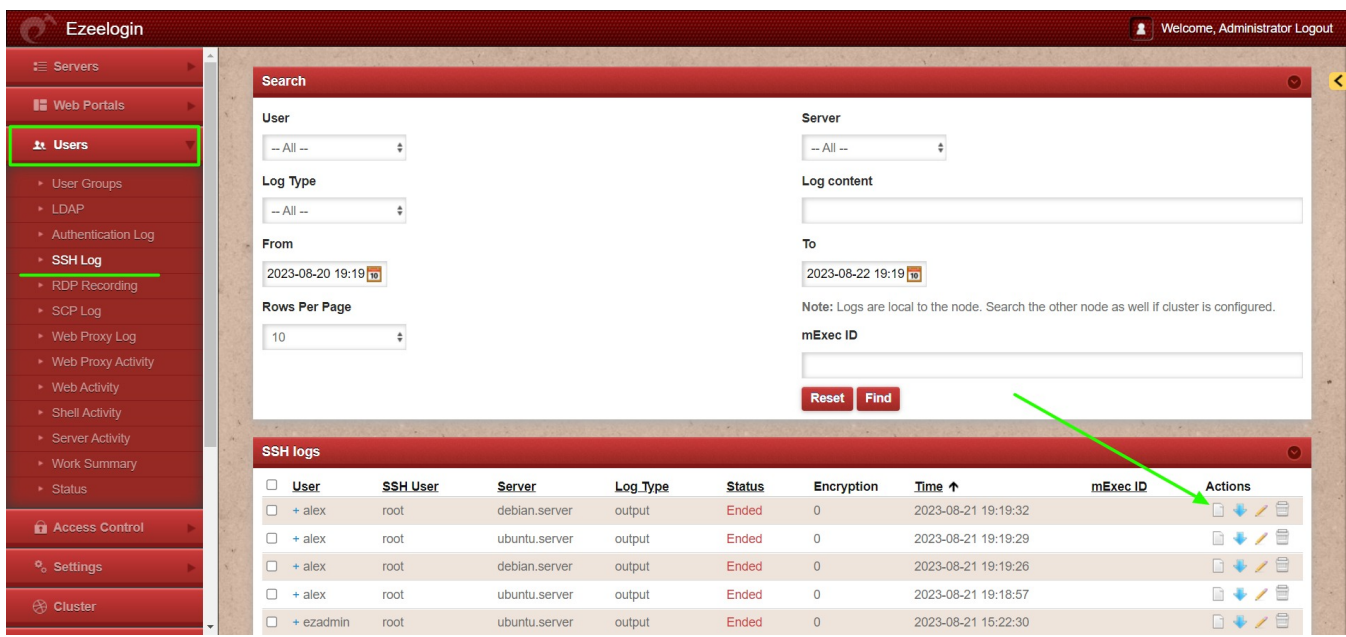

5. The user with four eyes authorizing privileges should enter his **name and two-factor code to authorize the viewing of logs**.

![](_page_2_Picture_23.jpeg)

6. The **user will now be able to view the SSH log with four eyes authorization**.

Online URL: <https://www.ezeelogin.com/kb/article/configure-four-eyes-authorization-165.html>